# FJX850M00

#### NETIMPRESS

AFX シリーズ定義体用 マイコンパック

対象デバイス:KM864742

マイコンパック取扱説明書

株式会社DTSインサイト

## 改定履歴

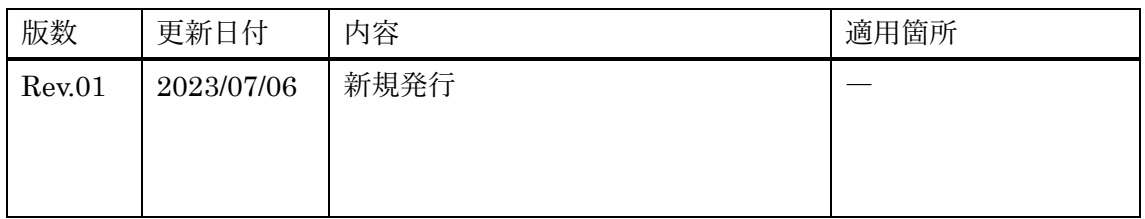

ご利用上の注意

- ① 本製品は弊社 NETIMPRESS 専用のマイコンパックです。弊社 NETIMPRESS 以外では ご使用にならないでください。
- ② 対象マイコンとマイコンパックとの対応を誤って使用すると、ターゲットシステムを破壊 する恐れがあります。本製品のマイコンパックで対象となるマイコンをご確認してからご 使用ください。
- 3) NETIMPRESS は、ターゲットシステムとのインターフェース IC (NETIMPRESS 内部 IC)電源用に数 mA の電流を TVccd 端子より消費いたします。
- ④ デバイスファンクション又は、ファンクション実行中には、SD カードの脱着は行わない でください。実行中に脱着してしまいますと、SD カードを破壊する恐れがあります。

#### おことわり

- 1) 本書の内容の全部または一部を、無断転載することは禁止されています。
- 2) 本書の内容は、改良のため予告なしに変更することがあります。
- 3) 本書の内容について、ご不審な点やお気付きの点がございましたらご連絡ください。
- 4) 本製品を運用した結果の内容の影響につきましては、3)に関わらず責任を負いかねますので ご了承ください。

© DTS INSIGHT CORPORATION. All Rights Reserved.

Printed in Japan

## <span id="page-3-0"></span>目次

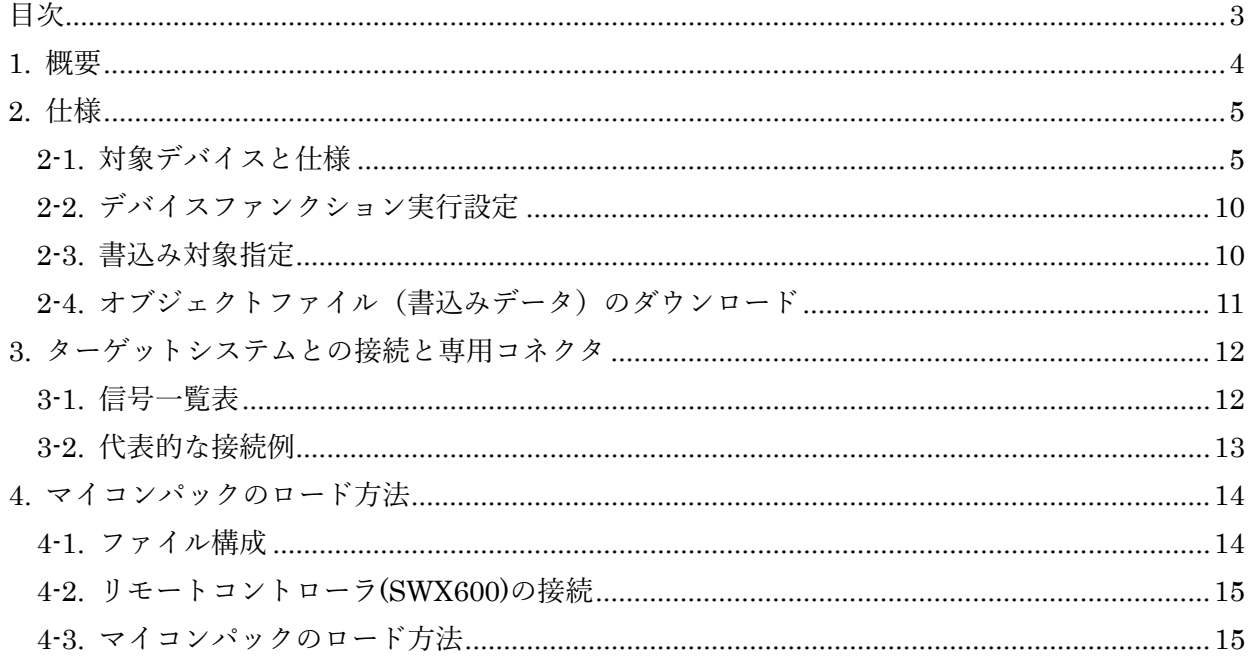

#### <span id="page-4-0"></span>1. 概要

FJX850M00 は、AFXxxx の NETIMPRESS 用の定義体 FJX850 用のマイコンパックとなってお り、Nuvoton 製 KM864742 のデバイスを対象としています。

本製品をご利用になるには PHX400 が必要になります。(PLX480 のライセンスが必要となります。) また、その他のデバイスへの対応については、弊社または代理店へお問い合わせください。 本マイコンパックをご使用できる定義体は、下記のとおりになっております。

[対応定義体] FJX850

#### < ご注意 >

本マイコンパックは、所定の定義体との組み合わせで使用することができます。 所定の定義体以外との組み合わせでは、使用しないで下さい。 マイコンパック取扱説明書には、マイコンパック固有の取り扱い上の注意事項が記されていますの で、ご利用にあたっては、必ず取扱説明書をお読みください。 本マイコンパックを利用するにあたり、SWX600 を用います。 マイコンパックのロード方法につきましては、第 5 章をご参照ください。 なお、ご不明な点がございましたら、弊社または代理店へお問い合わせください。

#### < 確認事項 >

ご使用になられるマイコンとメモリサイズ、電源仕様などが正しいことを、ご確認ください。 パラメータの値が正しくない場合は、マイコンを破壊する恐れがございますので、十分に注意してく ださい。

ご不明な点は、弊社または代理店へお問い合わせください。

<span id="page-5-0"></span>2. 仕様

<span id="page-5-1"></span>2-1. 対象デバイスと仕様

特に記載なき項目は、NETIMPRESS 標準に準じます。

| 型名                                                              | FJX850M00                    |  |
|-----------------------------------------------------------------|------------------------------|--|
| 対象デバイス                                                          | KM864742                     |  |
| e-Marker 容量                                                     | 698 byte                     |  |
| FW update 容量                                                    | 23,688 byte                  |  |
| Thermal sensor parameters 容量                                    | 4 byte                       |  |
| Flash start-up flag 容量                                          | 52 byte                      |  |
| e-Marker アドレス                                                   | #00000000~#000002A7          |  |
| FW update $7 \nvdash \nu \times$                                | #000002B0~#00005F37          |  |
| Thermal sensor parameter $\mathcal{T} \nvdash \cup \mathcal{Z}$ | #00005F38~#00005F3B          |  |
| Flash start-up flag $\mathcal{T} \nvdash \cup \mathcal{R}$      | #00005F3C~#00005F6F          |  |
| ターゲットインターフェース                                                   | I2C インターフェース<br>100K/400Kbps |  |
| デフォルト                                                           | 400Kbps                      |  |
| 書き込み時のターゲット<br>インターフェース電圧                                       | 3.3V                         |  |

[表 2-1 対象デバイスと仕様]

 $<$ Program $>$ 

[e-Marker 領域]

未書込みバンクのうち一番バンク番号が若い領域を検出し、その領域(1 バンク)へのみ書込みが行 われます。

例)Bank0 が既に書込み済みの場合 →Bank1 へ書込み

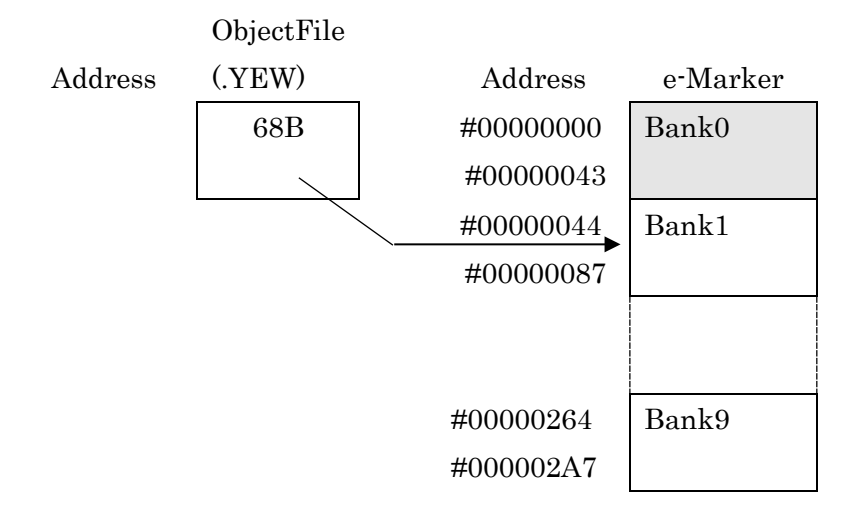

[FW update 領域]

初めて書込みを行う場合は、領域の先頭からオブジェクトファイルの内容分データを書込みます。 2 回目以降の書込み時は、オブジェクトファイルのデータと対象領域のデータを先頭から比較して いき、未書込み部分のデータのみ書込みを行います。(ファイルのデータ内容は、"書込み済みのデ ータ+新たに書込みを行うデータ"となっている必要があります。)

例) 未書込みデバイスに対して書き込む (8KB)

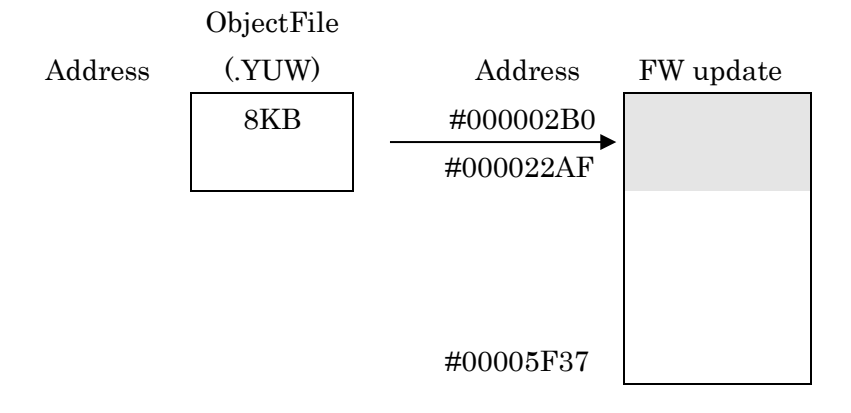

例)一部領域書込み済みのデバイスに対して追加で書き込む(4KB)

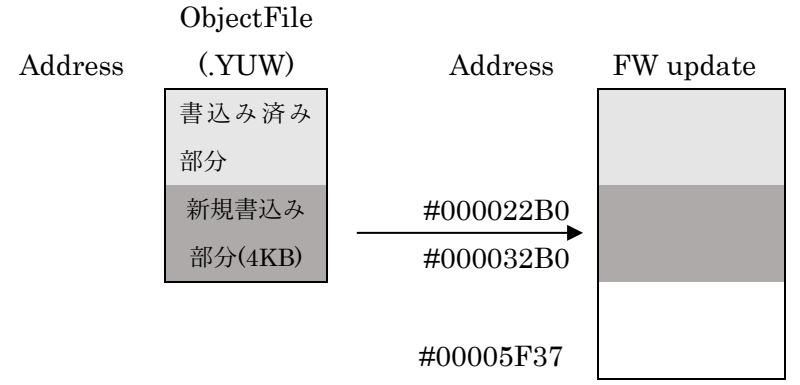

#### [Thermal sensor parameters 領域]

全領域未書込みの場合のみ、オブジェクトファイルの内容を書き込みます。

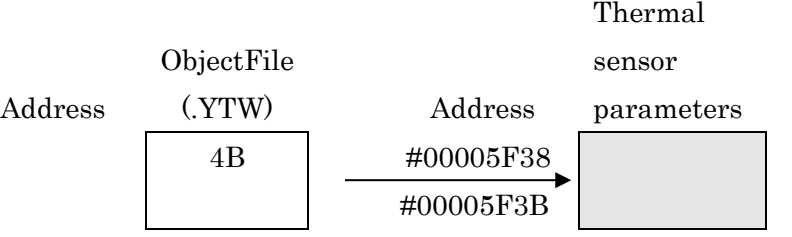

[Flash start-up flag 領域]

0x5F6F 番地 bit5 が 1 でない場合のみオブジェクトファイルの内容を書き込みます。

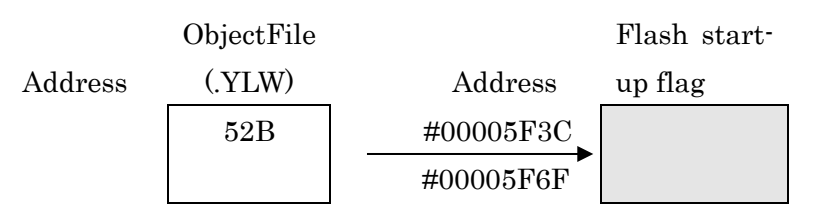

 $<$ Read $>$ 

[e-Marker 領域]

書込み済みバンクのうち、一番最後の書込み済みバンクのデータとオブジェクトデータを比較しま す。

例)Bank2 まで書込み済みの場合

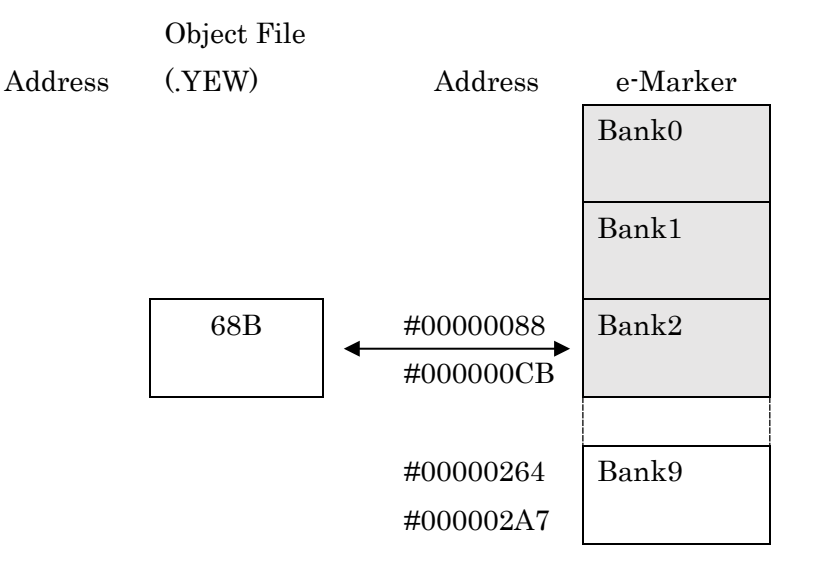

[FW update 領域]

オブジェクトファイルのデータ内容分のみ先頭番地から順に比較します。 \*領域にオブジェクトファイルサイズ以上のデータが既に書き込まれている場合でもベリファイを 行う領域はオブジェクトファイルサイズ分までとなります。

例) オブジェクトファイル 8KB 配置時

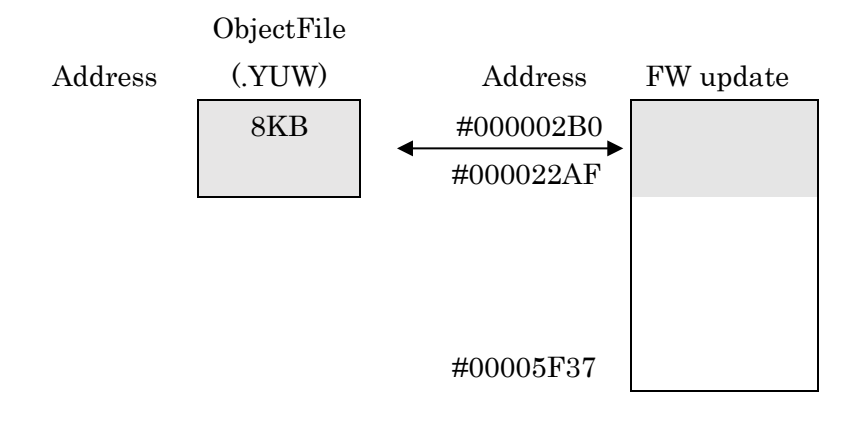

#### [Thermal sensor parameters 領域]

全領域分オブジェクトファイルのデータと比較します。

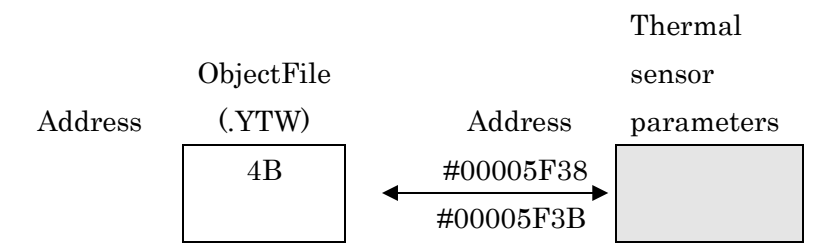

#### [Flash start-up flag 領域]

全領域分オブジェクトファイルのデータと比較します。

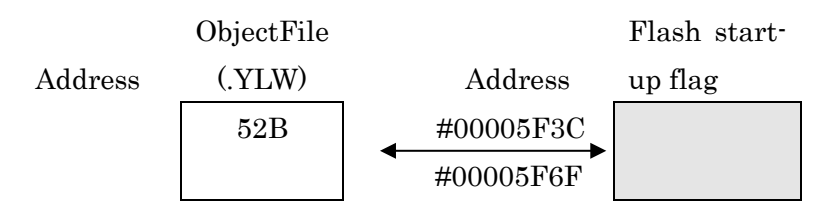

 $<$ Copy $>$ 

本デバイスファンクションでは、対象領域毎に全領域のデータを読出し、YIM フォルダ内にそれぞ れファイルとして保存されます。ファイル名は下記内容で固定となります。そのため、すでにファ イルが生成されている状態で再度 Copy 処理を実施した場合、ファイルは上書きされます。

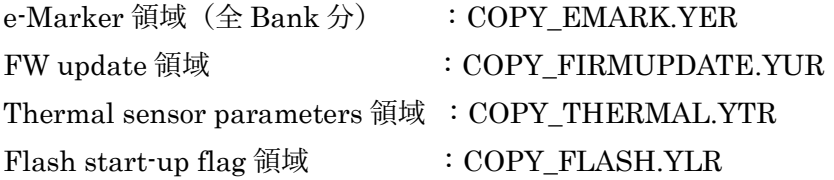

[e-Marker 領域]

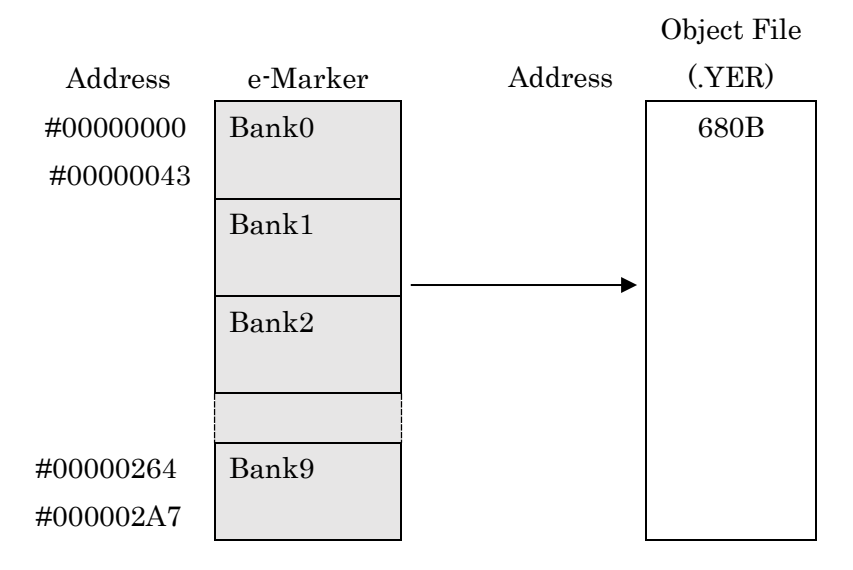

#### [FW update 領域]

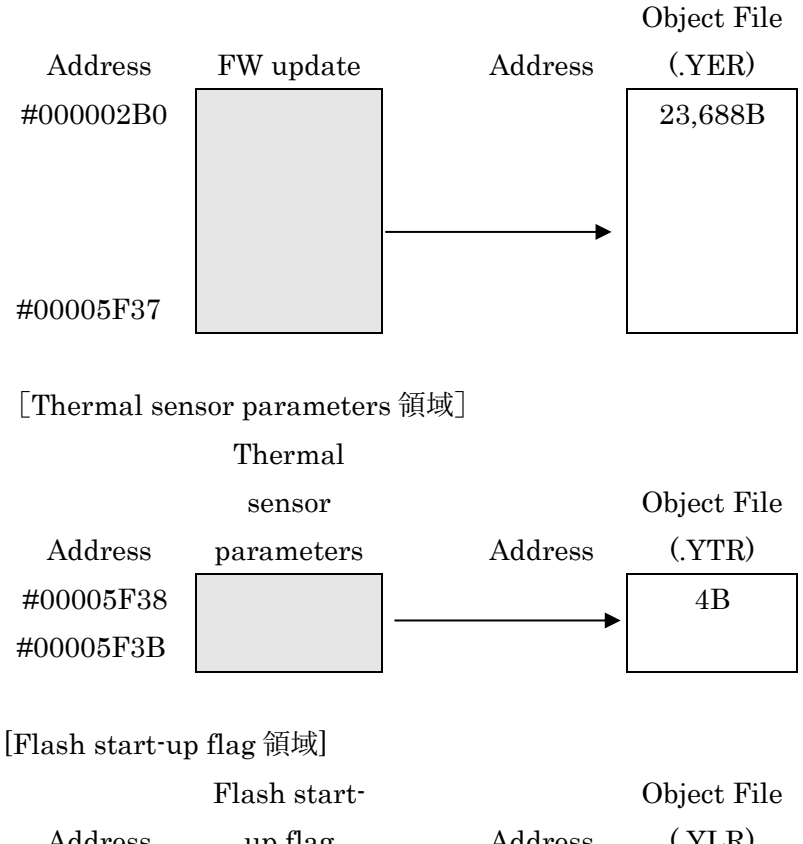

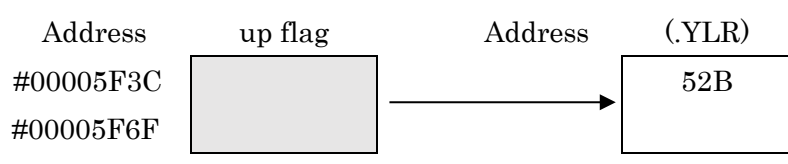

<span id="page-10-0"></span>2-2. デバイスファンクション実行設定

本定義体では、各 OTP 領域毎にデバイスファンクションの実行有無を選択することができます。 詳細は定義体マニュアルを参照してください。

本マイコンパックのデフォルト設定は、全 OTP 領域に対して"デバイスファンクション実行有"と なっております。

#### <span id="page-10-1"></span>2-3. 書込み対象指定

本マイコンパックの対象デバイスでは、書き込み時に書込み対象の IC を指定する必要があります。 詳細は定義体マニュアルを参照してください。

本マイコンパックのデフォルト設定は"SOP'→SOP''連続"となっております。

#### <span id="page-11-0"></span>2-4. オブジェクトファイル (書込みデータ) のダウンロード

本マイコンパックでは書込み領域別にオブジェクトファイルを用意する必要があります。 書込みを行う領域毎に下記の拡張子にてファイルをご用意ください。 また、ファイルの形式はバイナリ形式としてください。

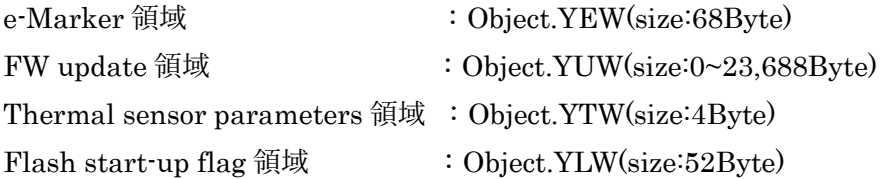

\*拡張子前の"Object"の部分は任意の名前が設定可能です。

ファイルのダウンロード方法等の詳細は定義体マニュアルを参照してください。

### <span id="page-12-0"></span>3. ターゲットシステムとの接続と専用コネクタ

#### <span id="page-12-1"></span>3-1. 信号一覧表

本マイコンパックをご利用頂いた場合のターゲットプローブコネクタ端の信号表を示します。

| ACX500 信号名          | NETIMPRESS の標準信号名             | ACX500 信号名        |                   |              |               |
|---------------------|-------------------------------|-------------------|-------------------|--------------|---------------|
|                     | <b>TCK</b>                    | $\mathbf{1}$      | 14                | <b>GND</b>   | PLUG_DET2     |
| TEST1(SDA)          | <b>TTXD</b>                   | $\overline{2}$    | 15                | <b>GND</b>   | <b>VSS</b>    |
| OVER_CURRENT        | <b>TRXD</b>                   | $\mathbf{3}$      | 16                | <b>GND</b>   | <b>VSS</b>    |
| VCONN_SUPPLY_<br>ON | <b>TBUSY</b>                  | $\overline{4}$    | 17                | <b>GND</b>   | <b>VSS</b>    |
| CC1_UPPER_ON        | <b>TAUX</b>                   | $5\,$             | $\left(18\right)$ | <b>GND</b>   | <b>VSS</b>    |
| CC2_UPPER_ON        | TAUX2                         | $6\phantom{.}$    | 19                | <b>GND</b>   | <b>VSS</b>    |
| TEST0(SCL)          | TAUX3                         | $\overline{7}$    | $20^{\circ}$      | <b>GND</b>   | <b>VSS</b>    |
| CC1_Udet            | TAUX4                         | $8\,$             | [21]              | <b>TMODE</b> | $CC2$ _Udet   |
|                     | VCC_OUT                       | 9                 | $22\,$            | <b>GND</b>   | <b>VSS</b>    |
| PLUG_DET1           | /TICS                         | 10 <sup>°</sup>   | 23                | /TRES        | <b>NRESET</b> |
| <b>VSS</b>          | <b>GND</b>                    | $\left(11\right)$ | 24                | <b>WDT</b>   | VDD33         |
| <b>VSS</b>          | <b>GND</b>                    | 12                | $25\,$            | TVccd        | VDD33         |
| <b>VSS</b>          | <b>PROBE</b><br><b>SELECT</b> | 13                |                   |              |               |

[表 3-1 : ターゲットプローブ信号表(FJX850M00)]

1. ○ は、必ず接続頂く信号線です。

2. ○ 印のない信号線はターゲットシステムの回路には接続しないでください。

#### <span id="page-13-0"></span>3-2. 代表的な接続例

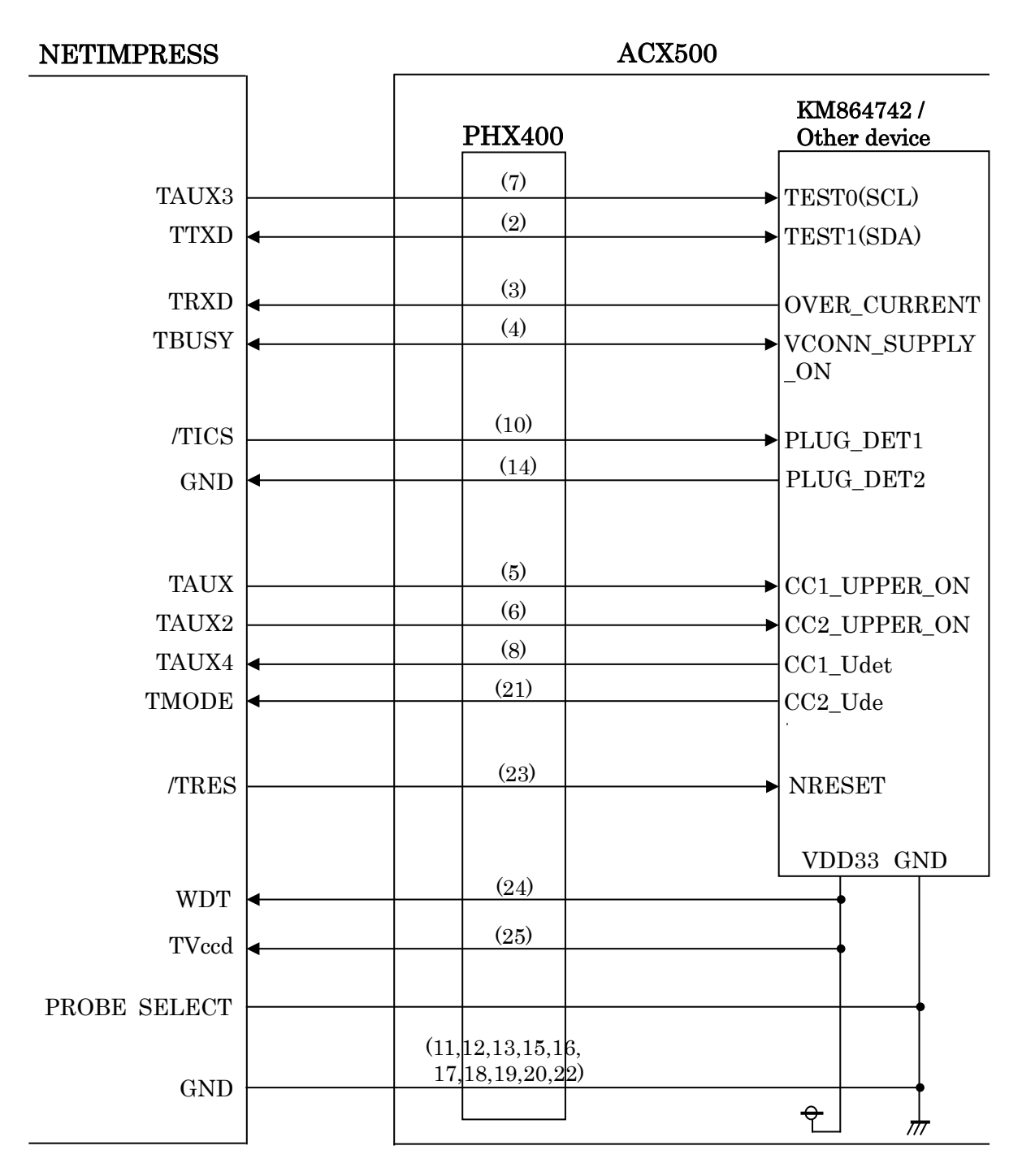

[図 3-1 : ターゲットシステムとの接続例]

## <span id="page-14-0"></span>4. マイコンパックのロード方法

#### <span id="page-14-1"></span>4-1. ファイル構成

本マイコンパックをご利用いただくにあたって、事前に以下のファイルをご用意ください。ファイ ル名「Vxxxx~~」の xxxx がバージョンを示します。各ファイルは予告無くバージョンが上がる場合 があります。

[表 4-1 弊社提供ファイル]

| ファイル名              | 内容                               |
|--------------------|----------------------------------|
| VxxxxFJX850.CM     | 定義体ファイルです。<br>*本マイコンパックには付属しません。 |
| VxxxxM00FJX850.PRM | デバイス情報が内蔵されているパラメータファイル<br>です。   |

[表 4-2 お客様にご用意いただくファイル]

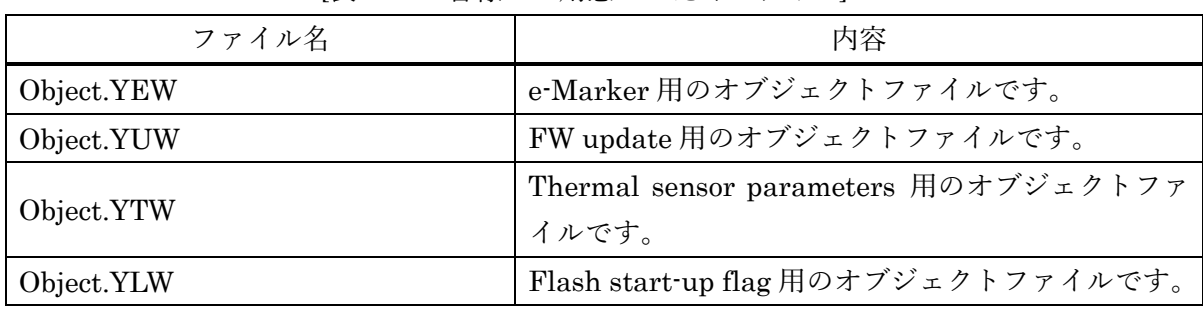

<span id="page-15-0"></span>4-2. リモートコントローラ(SWX600)の接続

接続方法については NETIMPRESS avant Flash Programmer スタートアップマニュアルの 「3.2.2.PC との接続(SWX600:リモートコントローラ設定)」を参照ください。

<span id="page-15-1"></span>4-3. マイコンパックのロード方法

ロード方法については NETIMPRESS avant Flash Programmer スタートアップマニュアルの 「4.4.2.パラメータファイルのロード」を参照ください。